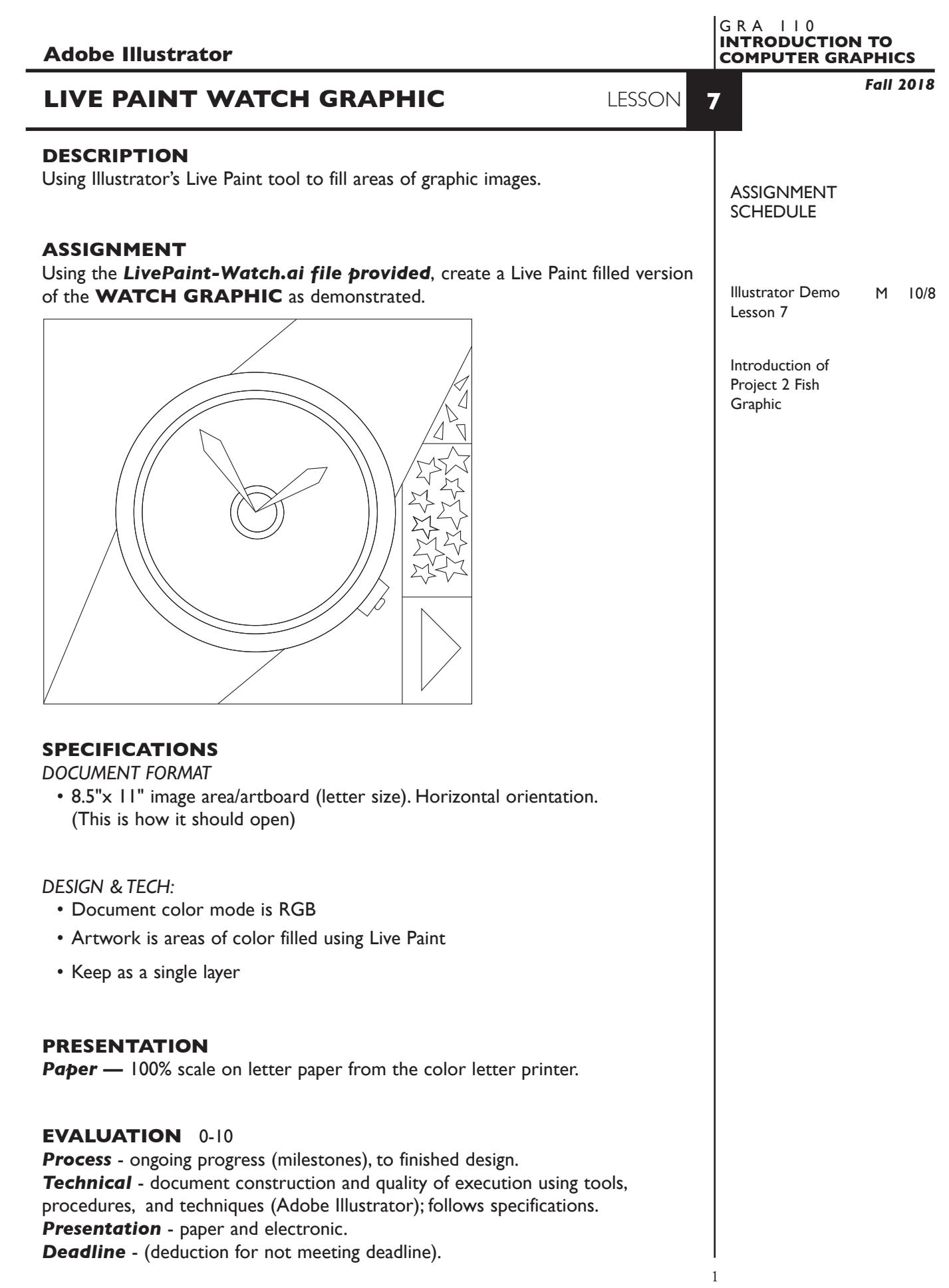

# **TOPICS**

- Live Paint tool
	- creating live paint groups
	- adding to live paint groups
	- filling live paint groups
	- color the stroke of live paint groups—shift to acquire live paint brush
	- edit line work within a live paint groups
	- adjusting gaps in a live paint group
	- expand a live paint group
	- adding gradients to a live paint group
	- live paint selection tool

## **PROCEDURES**

SETUP AND PREP

• Launch Illustrator. *Open* the *LivePaint-Watch.ai* file provided.

## CREATE YOUR ARTWORK

- 1. Select all the artwork and create a Live Paint Group.
- 2. Using the Live Paint tool, add fill colors to the areas defining the watch graphic.
- 3. Using the Live Paint tool, modify the stroke color if desired.
- 4. Using the Live Paint tool, add gradients to some areas if desired.
- 5. Add your name to your composition. Print 100% scale on letter size paper to the color letter printer.

### SAVE

- Save your artwork as a .ai file in the Illustrator CC version.
- Make appropriate backup copies of your file on the server, and your flash drive.
- NO EXCUSES for lost files.

## FINAL OUTPUT & PRESENTATION

• Assemble final prints as required.

#### **NOTES**